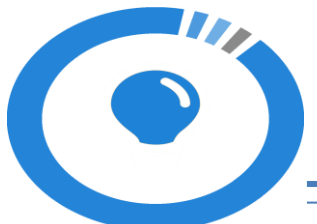

### **Sistem Informasi Inovasi Pelayanan Publik (SINOVIK) Tahun 2018**

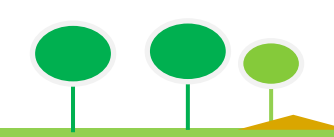

## **Pembagian Peran Sinovik**

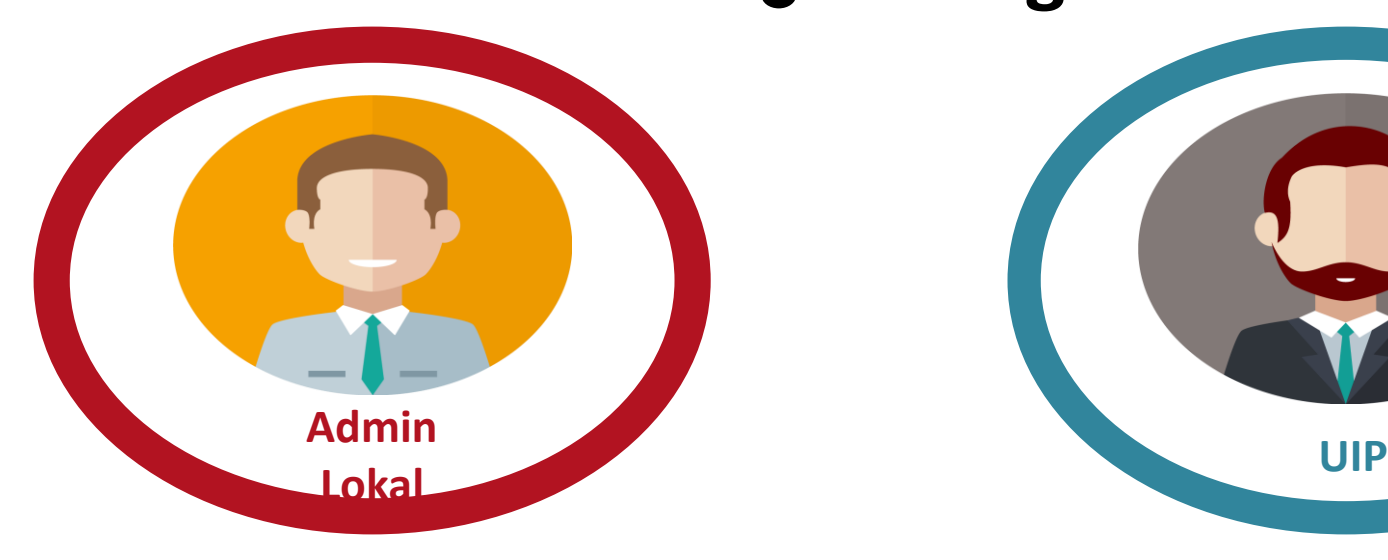

#### **Sebagai koordinator pengelolaan aplikasi Sinovik**

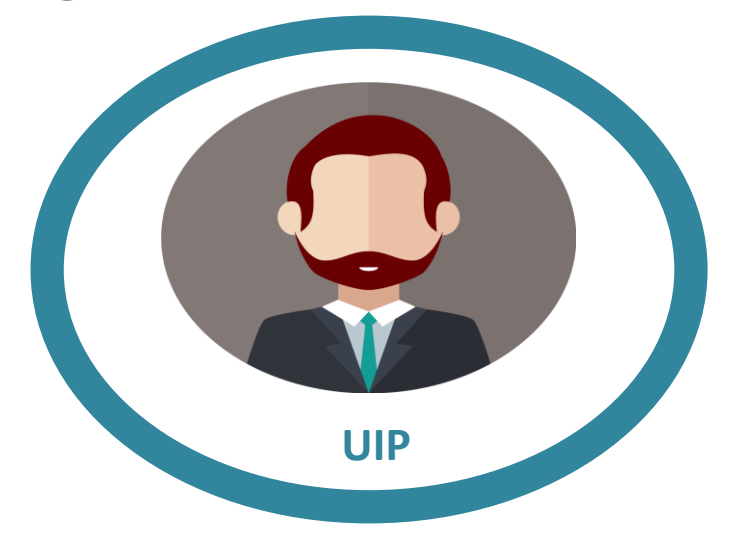

#### **Menyusun proposal dalam aplikasi**

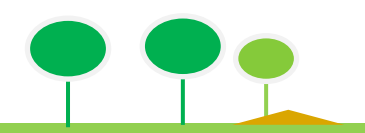

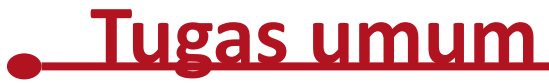

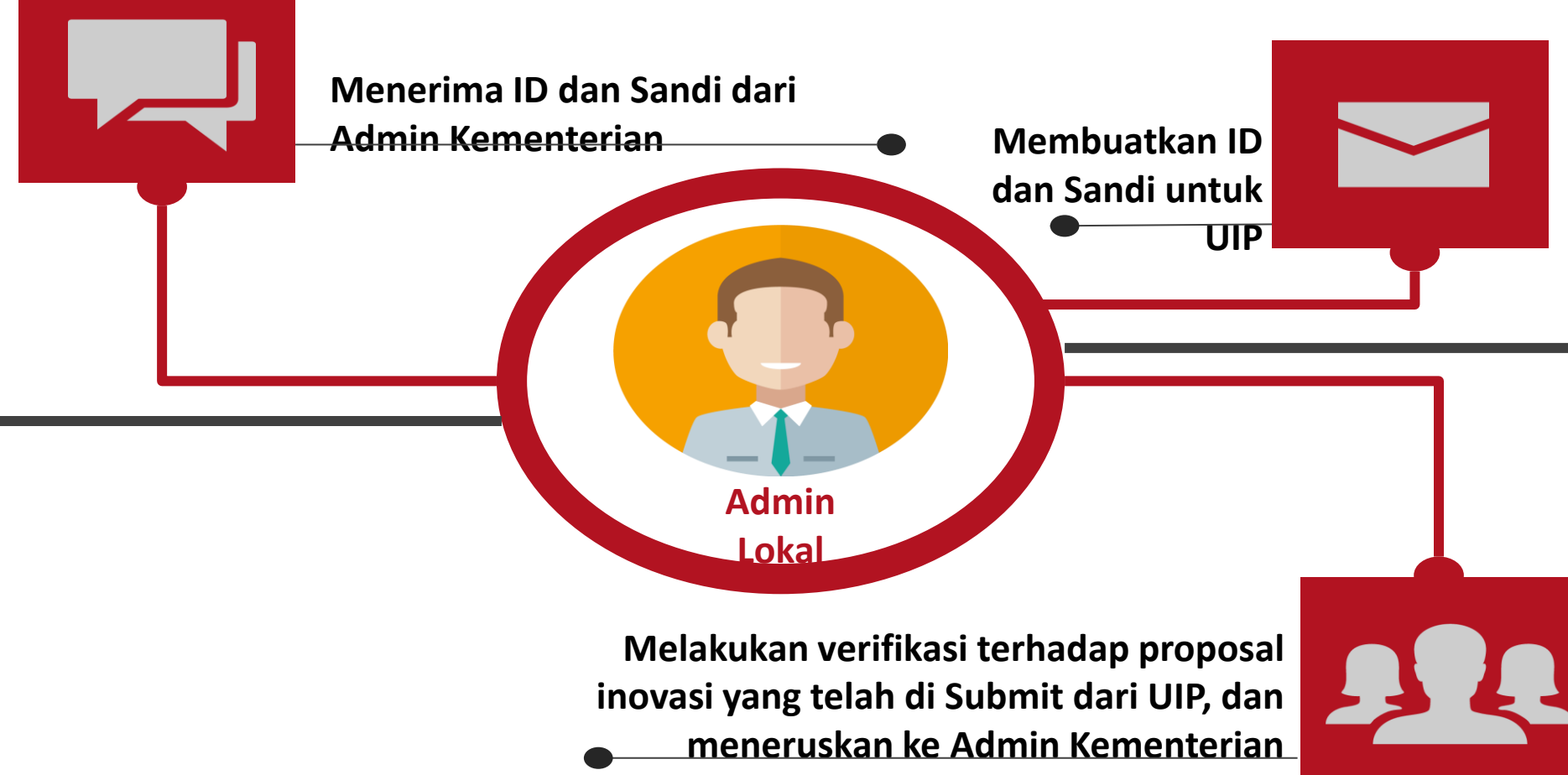

#### **Deskripsi Pekerjaan Admin**

**Administrasi**

01 Menerima/mengajukan ID dan Sandi oleh Admin Kementerian

02 Mengisi profil dan mengganti sandi admin lokal

03 Membuat ID dan Sandi untuk UIP, dan Mengaktifkan, mereset sandi dan **menghapus ID UIP jika diperlukan**

04 Menyerahkan ID dan Sandi kepada UIP yang berwenang

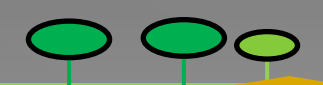

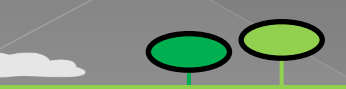

#### **Deskripsi Pekerjaan Admin Admin**

01 02 03

Memastikan UIP untuk segera login dan menginput proposal inovasi kedalam aplikasi Sinovik

Memastikan bahwa proposal yang telah selesai disusun oleh UIP untuk segera disubmit ke admin lokal yang selanjutnya diverifikasi oleh admin lokal **\*) Apabila terdapat revisi dari admin lokal, segera susunkan revisi proposal inovasi dalam bentuk Ms Word dan segera dikembalikan pada UIP untuk dilakukan perbaikan**

04 Melakukan Submit ke admin Kementerian apabila proposal Inovasi telah dinyatakan benar (**paling lambat tanggal 10 Maret 2018**)

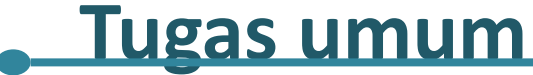

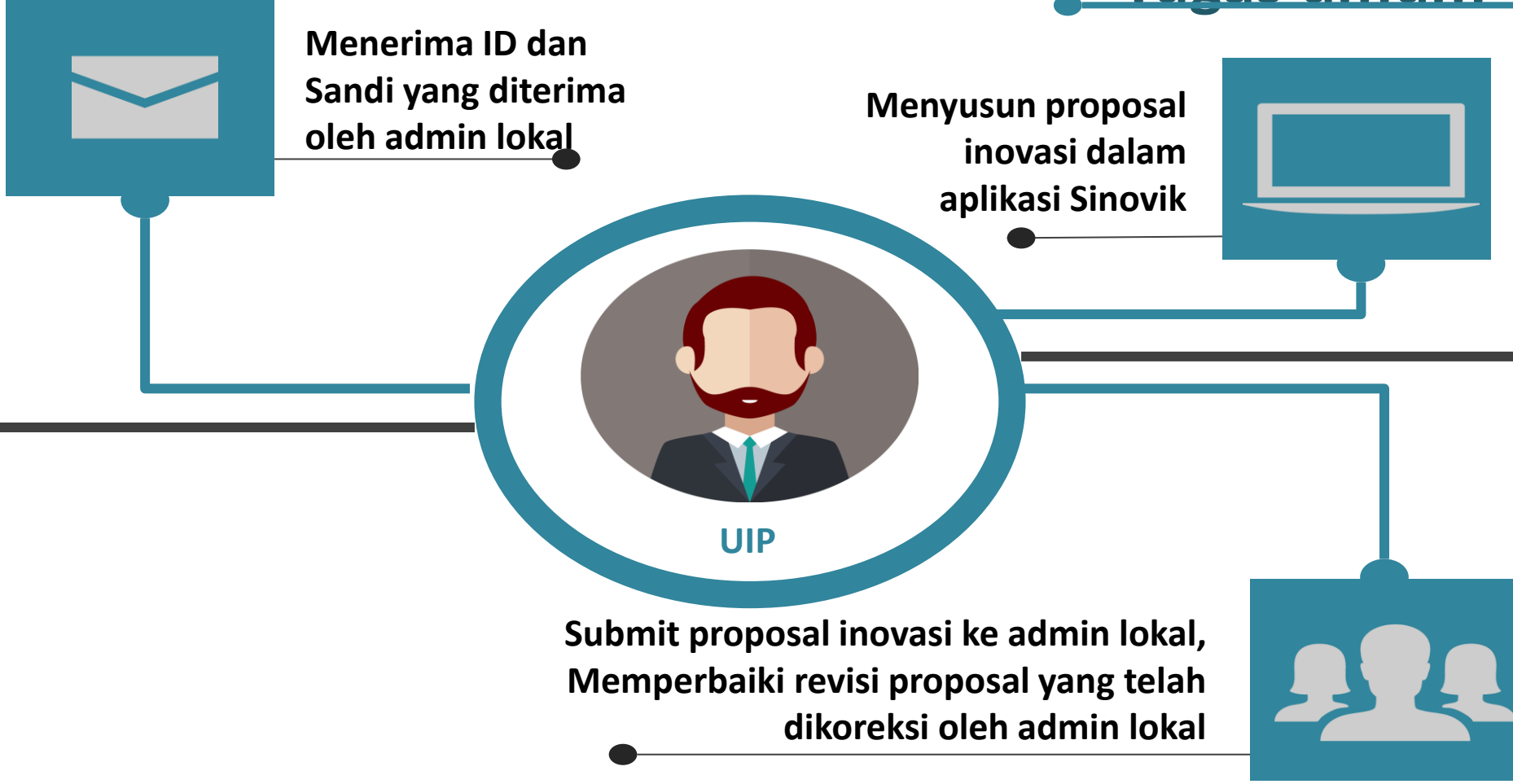

## **Hal – hal yang perlu diperhatikan**

1

2

Harap mengisi profil dengan data yang benar, kontak yang dapat dihubungi setiap saat (*Email* dan Nomor Telepon)

Mohon tidak memberikan User ID dan sandi, **User ID dan sandi menjadi tanggung jawab pengguna**

3

**Untuk ADMIN LOKAL** Jika terjadi **permohonan reset sandi** kepada pihak **KEMENPANRB, HARAP MEMBERIKAN BUKTI / SURAT RESMI DARI INSTANSI/UNIT dengan perihal PERMOHONAN RESET SANDI** 

**dan ditandatangani pejabat yang berwenang**

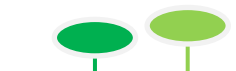

## **Hal – hal selanjutnya yang perlu diperhatikan**

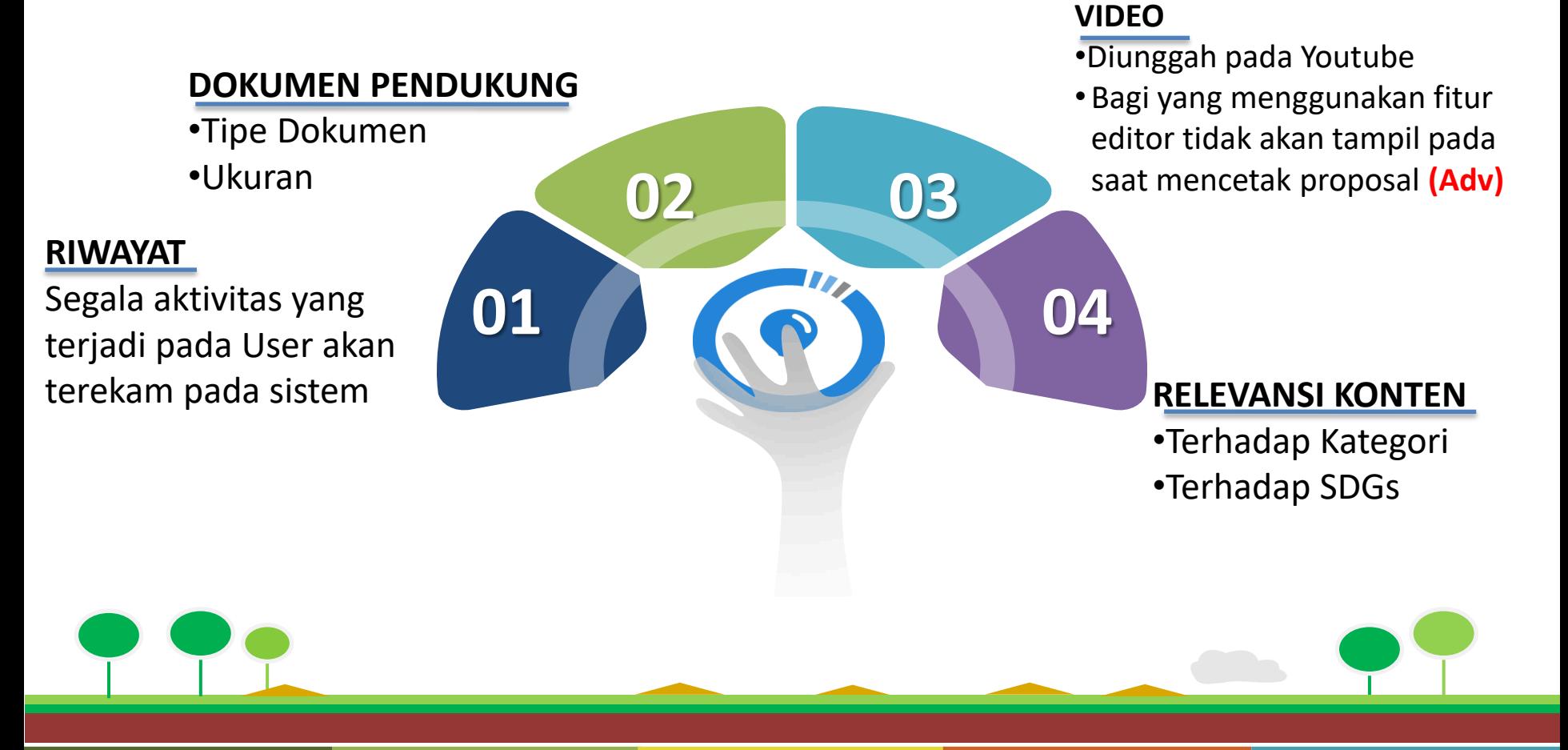

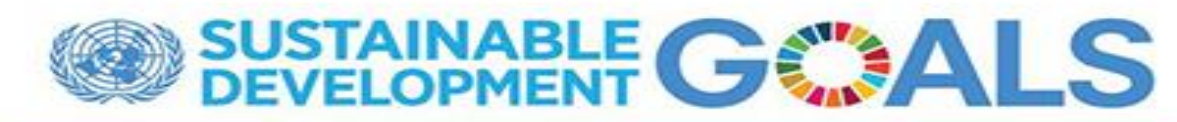

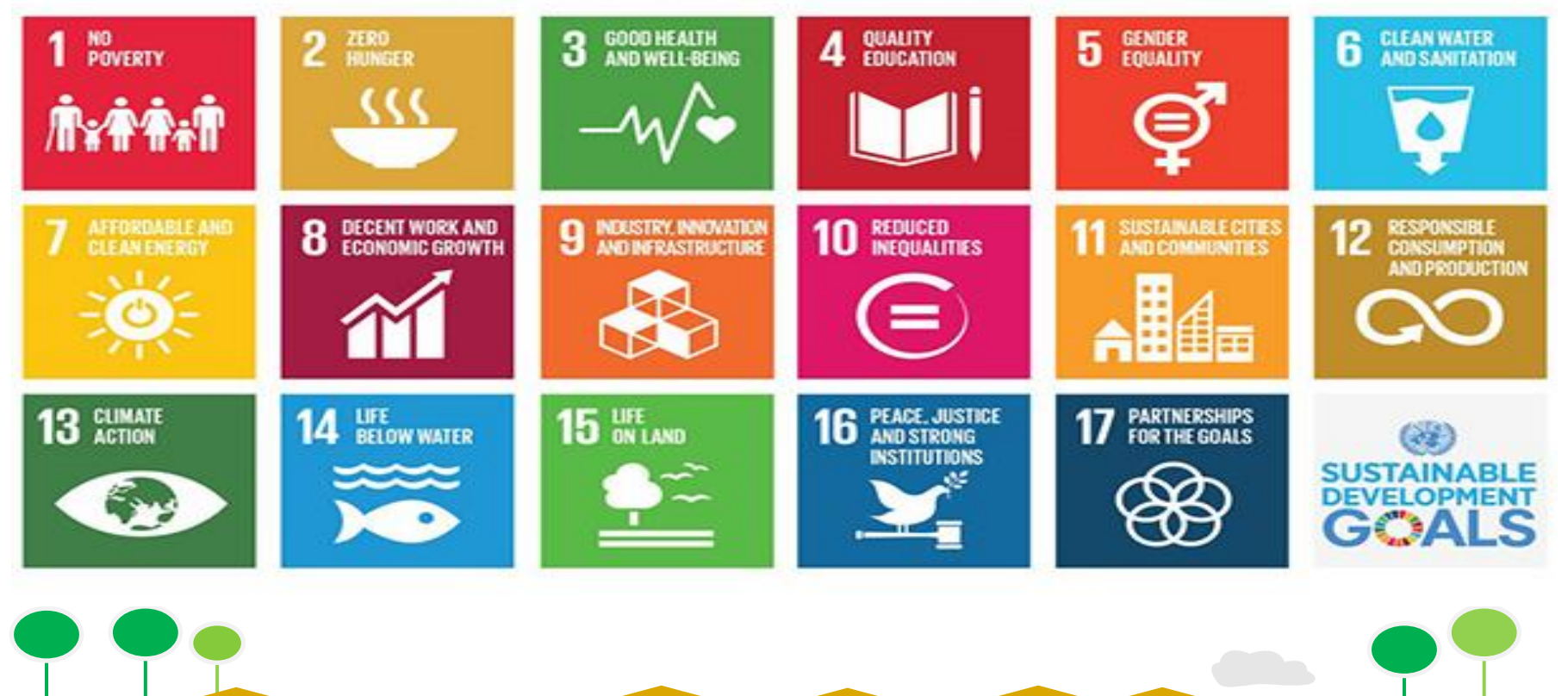

# **HELP DESK**

# *Email* : info.sinovik@menpan.go.id *Call Center* : 0816 - 855 - 351

# **Selamat Ber-Inovasi**

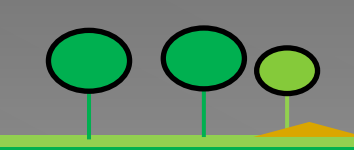

# **HELP DESK**

## Materi dapat diunduh pada [www.menpan.go.id](http://www.menpan.go.id/) pada **INFO TERKINI**

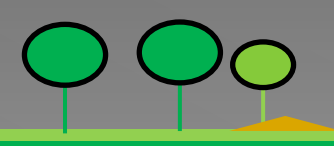